## Arbeitshilfe für das Programm laser\_mouse

Der 1. Programmstart mit Parameter "-T" für Testbildschirm und "-v / --video" für Video-Device **./laser\_mouse -T -v /dev/video0** ... Das Programm wird mit Taste <Escape> beendet.

Kanal wählen bei mehreren verfügbaren Videokanälen mit Parameter "-x / --channel" **-x 1** ... z.B. Kanal 1 für z.B. Composite – Eingang einer Videokarte wählen.

Einstellung der Helligkeit der Videoquelldaten mit Parameter "-b / --bright"

**-b 40** ... Einstellung auf Helligkeitswert 40 von 255

Während des Programms wird der Wert mit Tasten <Up>/<Down> oder <Num-8>/<Num-2> um +/-5 geändert.

Filter-Aktivierung für die Lichtpunkt-Erkennung mit Parameter "-p / --filter\_polarize"

**-p 110** ... Ab Farbwert (R, G oder B) >= 110 wird Wert 255 sonsten 0 gesetzt. Die Maussteuerung ist voreingestellt. Während des Programms wird ...

... die Maussteuerung mit Taste <RETURN> aktiviert und ggf. wieder deaktiviert.

... wird der Wert mit den Tasten <+>/<-> um +/-2 geändert.

Verarbeitung des gesamtes Bildes in S/W oder Abbruch bei "-z / --filter\_polarize\_show"

**-z 1** ... Das gesamte Bild wird verarbeitet, ansonsten bricht die Verarbeitung bei unzulässiger Punktezahl ab.

Dauer einstellen, die ein Lichtpunkt erkannt werden muss, bis ein Mausklick erzeugt wird, mit Parameter "-m" **-m 1500** ... Mausklick wird nach einem 1,5s langem Lichtpunkt im Bild ausgelöst

Bildbereich der Videoquelle einstellen mit Parameter "-0 / --vid\_winxy" **-0 0,0,320,240** ... Bildquelle wird ab Punkt 0,0 bis Punkt 320,240

Bilddaten für Bildverarbeitung nach dem Einlesen von Video einstellen mit Parameter "-1 / --capturexy" **-1 4,4,316,236** ... Bildränder werden im Testbild schwarz eingefärbt. z.B. zum Ausgrenzen heller Randbereiche Während des Programms werden die Koordinaten eines Mausklicks im Testbild-Fenster an stderr ausgegeben.

Mauskoordinaten auf zulässige Werte einstellen und begrenzen mit Parameter "-2/--mousexy" **-2 5,30,1019,709** ... z.B. Bildschirm mit Auflösung 1024x768 ohne Progammtitel und KontrollLeiste

Die Parameter aus einer Datei setzen, anstatt ~/.laser\_mouse.rc einzulesen und zum Programmende neu zu erzeugen. **-F ./laser\_mouse\_video0.rc** ... Diese Parameterdatei wird bei Programmstart gelesen.

Den Grafiktyp eines Videobild-Snapshots einstellen mit Parameter "t / --type" (Standard: PNG mit Kompression 6) **-t PPM -P ASCII** ... Bei Taste <F12> wird eine Datei laser mouse-pict im PPM-Format geschrieben.

Beispiel für einen Programmaufruf mit Parameterdatei:

**./laser\_mouse -T -F ./laser\_mouse\_video1.rc**

Inhalt von **./laser\_mouse\_video1.rc**

**video\_device /dev/video1 video\_channel 0 video\_brightness 40 video\_color 128 video\_contrast 0 video\_hue 128 video\_whiteness 0 filter\_autobright 0 filter\_polarize 110 filter\_swaprgb 0 savetype 0 savetype\_jpg\_optimize 0 savetype\_jpg\_quality 75 savetype\_jpg\_smoothness 0 savetype\_png\_compression 6 savetype\_png\_interlace 0 savetype\_ppm\_format 0 vid\_winxy0 0,0 vid\_winxy1 360,296 capturexy0 0,0 capturexy1 360,296 mousexy0 5,30 mousexy1 1023,793 mousedown\_starttime\_max 1000**

Filter-Aktivierung für die Lichtpunkt-Erkennung mit Parameter "-p / --filter\_polarize"  $> 0$ 

- Die Videoquelle wird bei Eigenschaft 32Bit Farbtiefe auf Palette RGB ansonsten oder bei 16 Bit auf UYVY gesetzt.
- Die Bildwerte werden in 32Bit Farbtiefe auf Palette RGB verarbeitet.
- Ab einem Farbwert Rot, Grün oder Blau >= Grenzwert wird Wert 255 = 1 Punkt gezählt sonsten 0 gesetzt.

– Auswertung der Punktezählung : Es dürfen minimal 2 Punkte und maximal Videobreite\*Videohöhe/16 Punkte erkannt werden. Die Höhe des Lichtpunktes darf Videohöhe/4 – die Breite darf Videobreite/4 nicht überschreiten. Im ermittelten Höhe-Breite-Rechteck des Lichtpunktes müssen mindesten 25% Punkte gesetzt sein.

Sind alle Bedingungen erfüllt, dann wird der Mittelpunkt des Höhe-Breite-Rechteck vom Videobildpunkt und eingegrenztem Bereich in eine Mauskoordinate umgerechnet - der X-Pointer wird bewegt.

Testbild mit schwarzer Bereichseingrenzung (Parameter "-1") vor und nach Aktivierung des Filters:

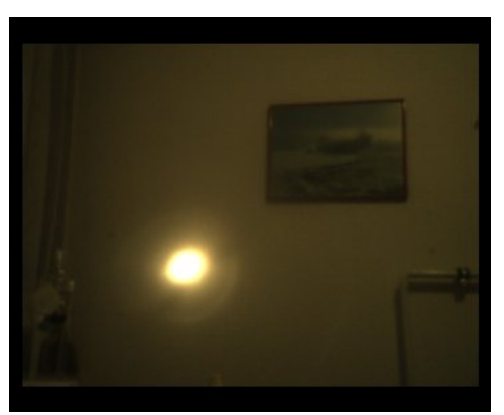

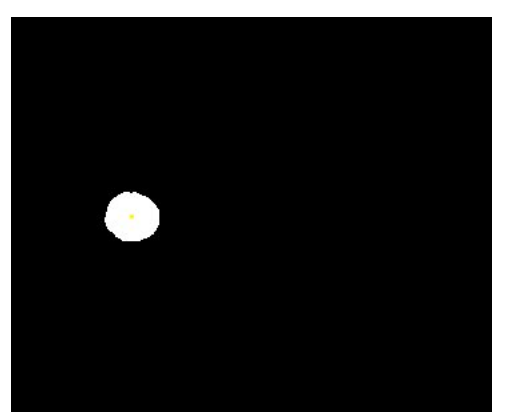

## Programmausgabe

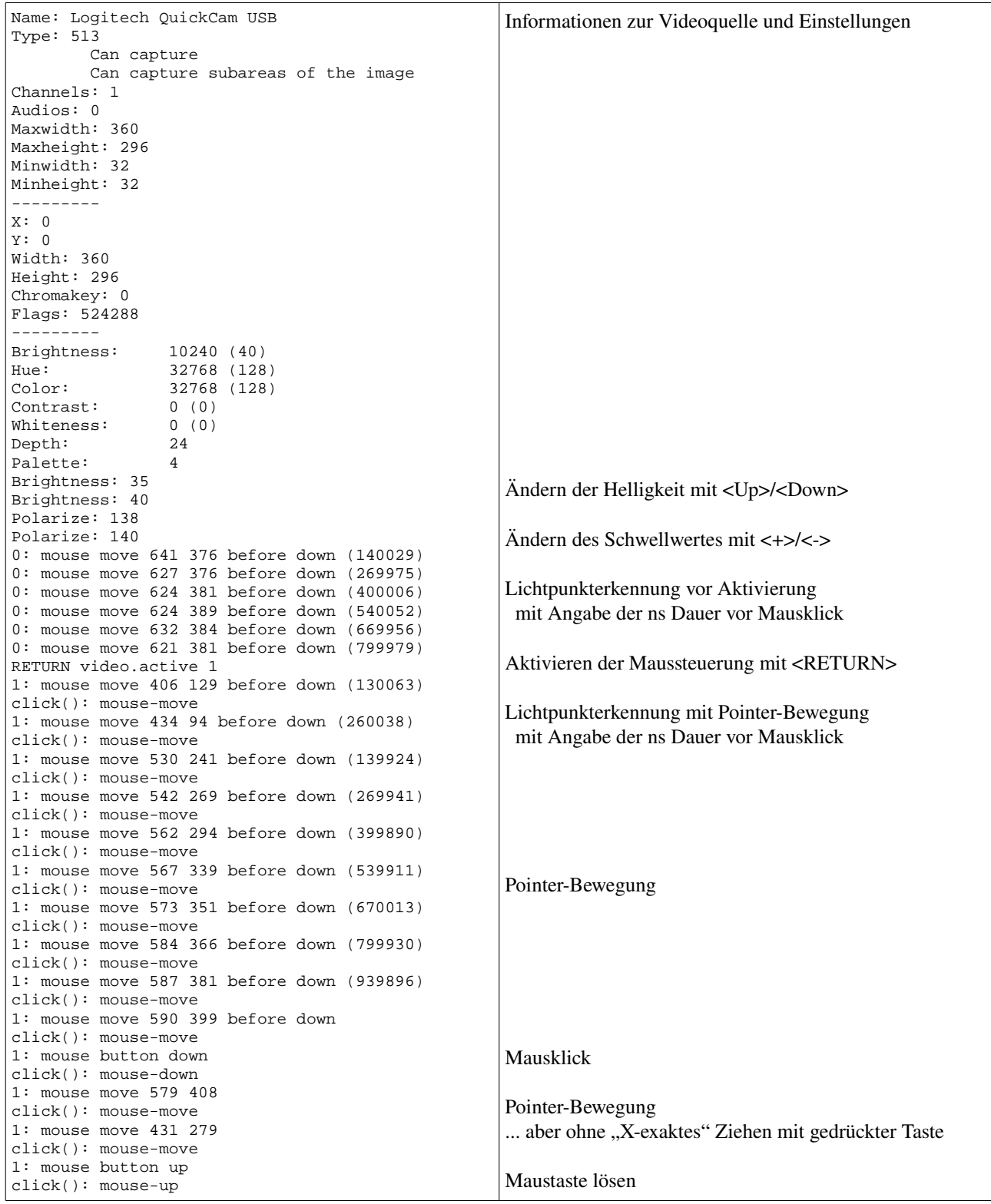